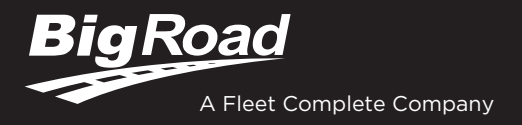

# AOBRD/ERD DRIVER CARD

## **BIGROAD MOBILE APP WITH DASHLINK CONNECTION**

#### **DASHLINK AOBRD/ERD CERTIFICATION**

The BigRoad Mobile App used with DashLink complies with ELD mandate requirements defined by the FMCSA in 49 CFR part §395.15 for automatic on-board recording devices (AOBRD) in the U.S. and section 83 of SOR/2005-313 for electronic recording devices (ERD) in Canada, or when used as instructed in the user guide.

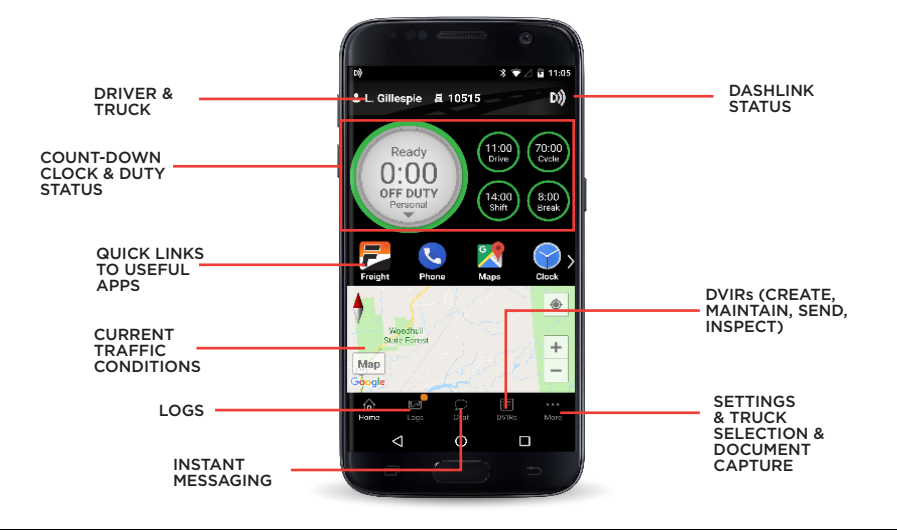

# **ADDRESSING AOBRD/ERD MALFUNCTIONS**

#### **HOW DO I KNOW I HAVE A MALFUNCTION?**

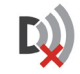

When a red X is shown on the DashLink icon in the app.

#### **WHAT DO I DO DURING AN AOBRD/ERD MALFUNCTION?**

#### **In the event of an AOBRD/ERD malfunction, a driver must:**

- 1. Call BigRoad Support at 1-888-305-8777 ext. 1 to troubleshoot the issue.
- 2. Be adequately trained regarding the proper operation of the AOBRD.
- 3. Note down any failure of the AOBRD/ERD.
- 4. Reconstruct the driver's record of duty status for that day and the past 7 days for an AOBRD (U.S.) or 14 days for an ERD (Canada).
- 5. Continue to prepare a handwritten record of all subsequent duty statuses until the AOBRD/ERD is operational.

### **DRIVER OPERATION & INSPECTION INSTRUCTIONS**

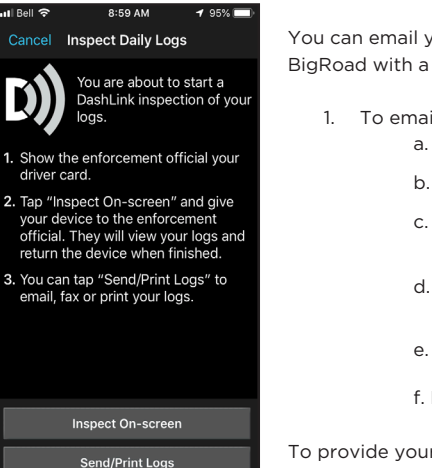

You can email your daily logs to one or more recipients from your device. The recipient(s) will receive an email from BigRoad with a link to a PDF of your log, which can be saved or printed.

- 1. To email your log for a single day: a. Tap **Logs** twice
	- b. Tap **View Logs**
	- c. Select the date of the log you wish to send
	- d. Scroll to the bottom of the screen and tap **Email/Print...**
	- e. Tap **Email Log**
	- f. Enter the email address(es) and tap **Send**
- 2. To email your logs during a roadside inspection: a. Tap **Logs** twice
	- b. Tap **Inspect Logs**
	- c. Choose how many days of logs you want to email to the inspector
	- d. Tap **Send/Print Logs**
	- e. Tap **Send Email**
	- f. Enter the email address(es) and tap **Send**

To provide your device to a roadside inspector to inspect your logs on-screen tap **Inspect On-screen**. If the optional application keypad lock is enabled, enter a four-digit lock code twice then hand your device to the inspector.

#### **WHAT DOES MY MOTOR CARRIER NEED TO DO DURING AN AOBRD/ ERD MALFUNCTION?**

#### **If an AOBRD/ERD malfunctions, a motor carrier must ensure that:**

- 1. The driver has a supply of blank records of duty status graphgrids sufficient to record the driver's duty status and other related information for the duration of the current trip.
- 2. The driver has a certificate from the AOBRD/ERD manufacturer certifying that the design of the AOBRD/ERD has been sufficiently tested to meet the requirements of §395.15 and section 83 of SOR/2005-313 and under the conditions that it will be used.
- 3. The AOBRD/ERD is tamperproof and does not permit altering of the information collected concerning the drvier's hours of service.
- 4. The AOBRD/ERD is maintained and recalibrated in accordance with the AOBRD/ERD manufacturer's specifications.
- 5. The drivers are adequately trained regarding the proper operation of the device.

### **DASHLINK AOBRD/ERD INSPECTOR'S GUIDE**

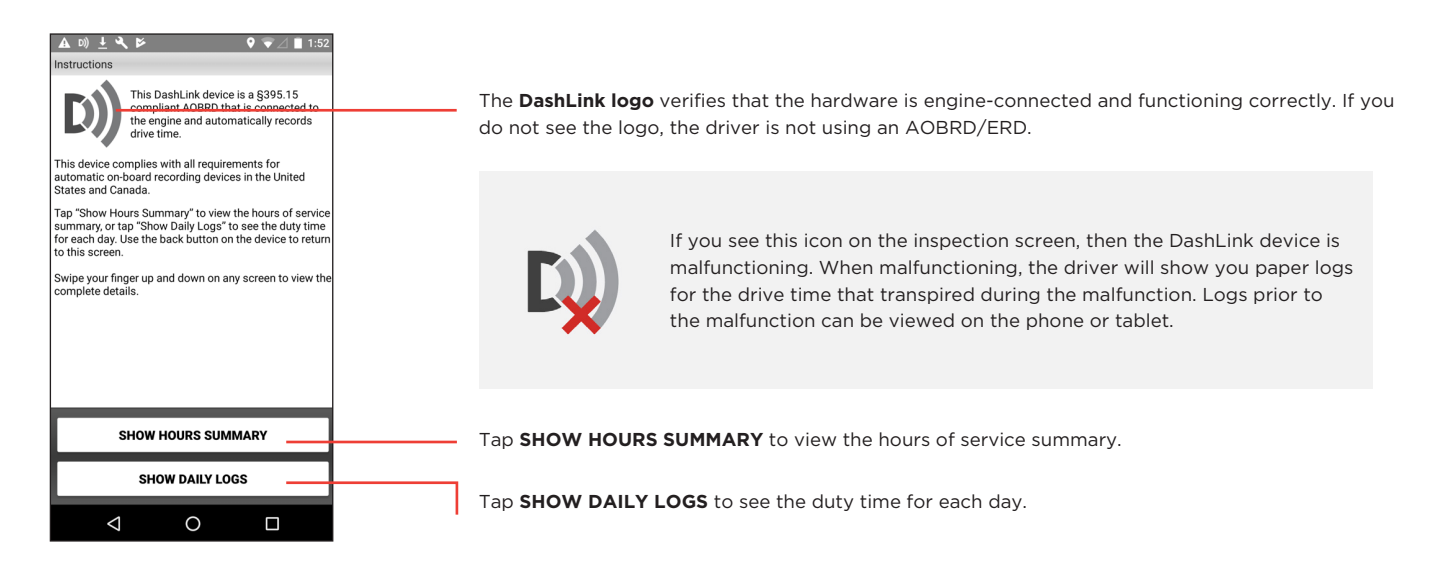

After selecting **SHOW DAILY LOGS**, tap any day to see detailed logs for that day.

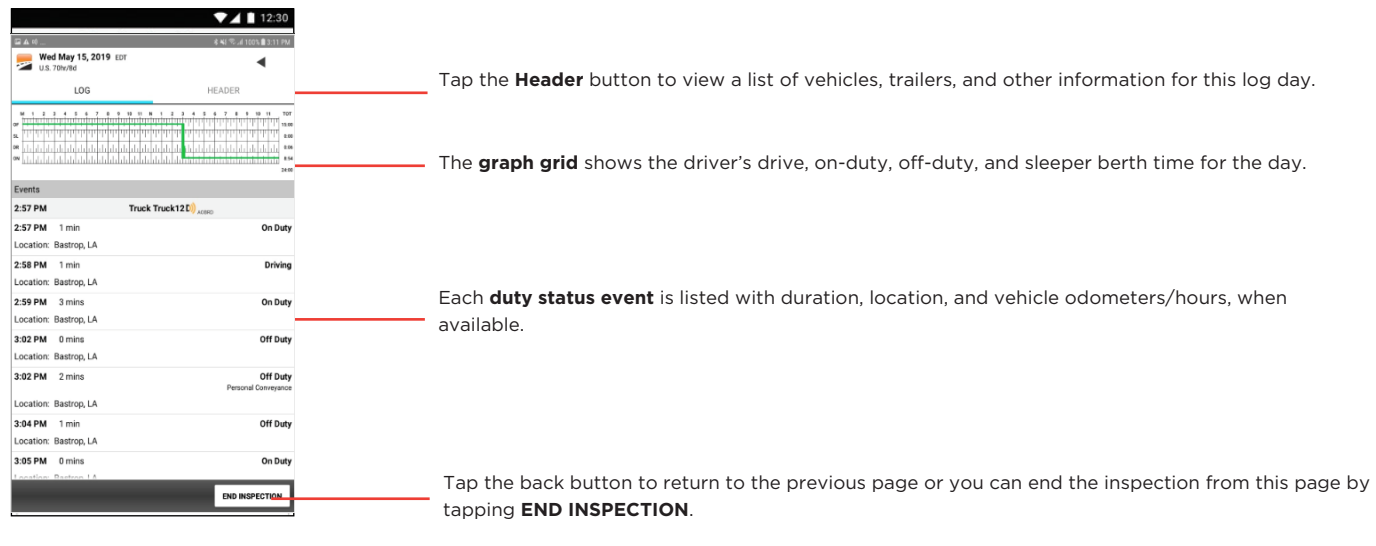

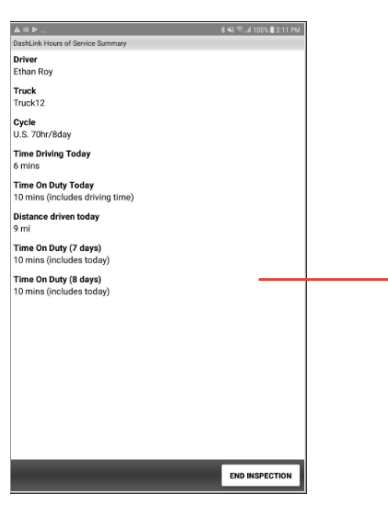

From the main instructions page, tap **SHOW HOURS SUMMARY** to view a summary of the hours of service for today and the inspection period.

*The data in the AOBRD device is stored automatically, and no further specific on-board storage information is required for the driver or safety official in the United States in compliance with Part 395.15 (g).*

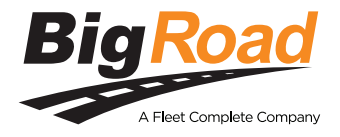

**Need help? Contact BigRoad Support at 1-888-305-8777 Ext. 1 or support@bigroad.com**